#### <span id="page-0-0"></span>МОНГОЛ УЛСЫН ИХ СУРГУУЛЬ ХЭРЭГЛЭЭНИЙ ШИНЖЛЭХ УХААН, ИНЖЕНЕРЧЛЭЛИЙН СУРГУУЛЬ МЭДЭЭЛЭЛ, КОМПЬЮТЕРИЙН УХААНЫ ТЭНХИМ

Мөнхжаргалын Золжаргал

## АНГИ, ДИПЛОМЫН АЖИЛ БИЧИХ ЗАГВАР

### (Template for bachelor thesis)

Мэдээллийн технологи (D061303) Бакалаврын судалгааны ажил

Улаанбаатар

2017 оны 11 сар

#### МОНГОЛ УЛСЫН ИХ СУРГУУЛЬ ХЭРЭГЛЭЭНИЙ ШИНЖЛЭХ УХААН, ИНЖЕНЕРЧЛЭЛИЙН СУРГУУЛЬ МЭДЭЭЛЭЛ, КОМПЬЮТЕРИЙН УХААНЫ ТЭНХИМ

# АНГИ, ДИПЛОМЫН АЖИЛ БИЧИХ ЗАГВАР (Template for bachelor thesis)

Мэдээллийн технологи (D061303) Бакалаврын судалгааны ажил

Удирдагч: Др. Ч.Алтангэрэл

Гүйцэтгэгч: <u>— М.Золжаргал (12D1SIT0001)</u>

Улаанбаатар

2017 оны 11 сар

# Зохиогчийн баталгаа

Миний бие Мөнхжаргалын Золжаргал "АНГИ, ДИПЛОМЫН АЖИЛ БИЧИХ ЗАГ-ВАР" сэдэвтэй судалгааны ажлыг гүйцэтгэсэн болохыг зарлаж дараах зүйлсийг баталж байна:

- Ажил нь бүхэлдээ эсвэл ихэнхдээ Монгол Улсын Их Сургуулийн зэрэг горилохоор дэвшүүлсэн болно.
- Энэ ажлын аль нэг хэсгийг эсвэл бүхлээр нь ямар нэг их, дээд сургуулийн зэрэг горилохоор оруулж байгаагүй.
- Бусдын хийсэн ажлаас хуулбарлаагүй, ашигласан бол эшлэл зүүлт хийсэн.
- Энэ ажлыг би өөрөө (хамтарч) хийсэн ба миний хийсэн ажил, үзүүлсэн дэмжлэгийг дипломын ажилд тодорхой тусгасан.
- Ажилд тусалсан бүх эх сурвалжид талархаж байна.

Гарын үсэг:

Огноо:

#### $\Gamma$ арчиг

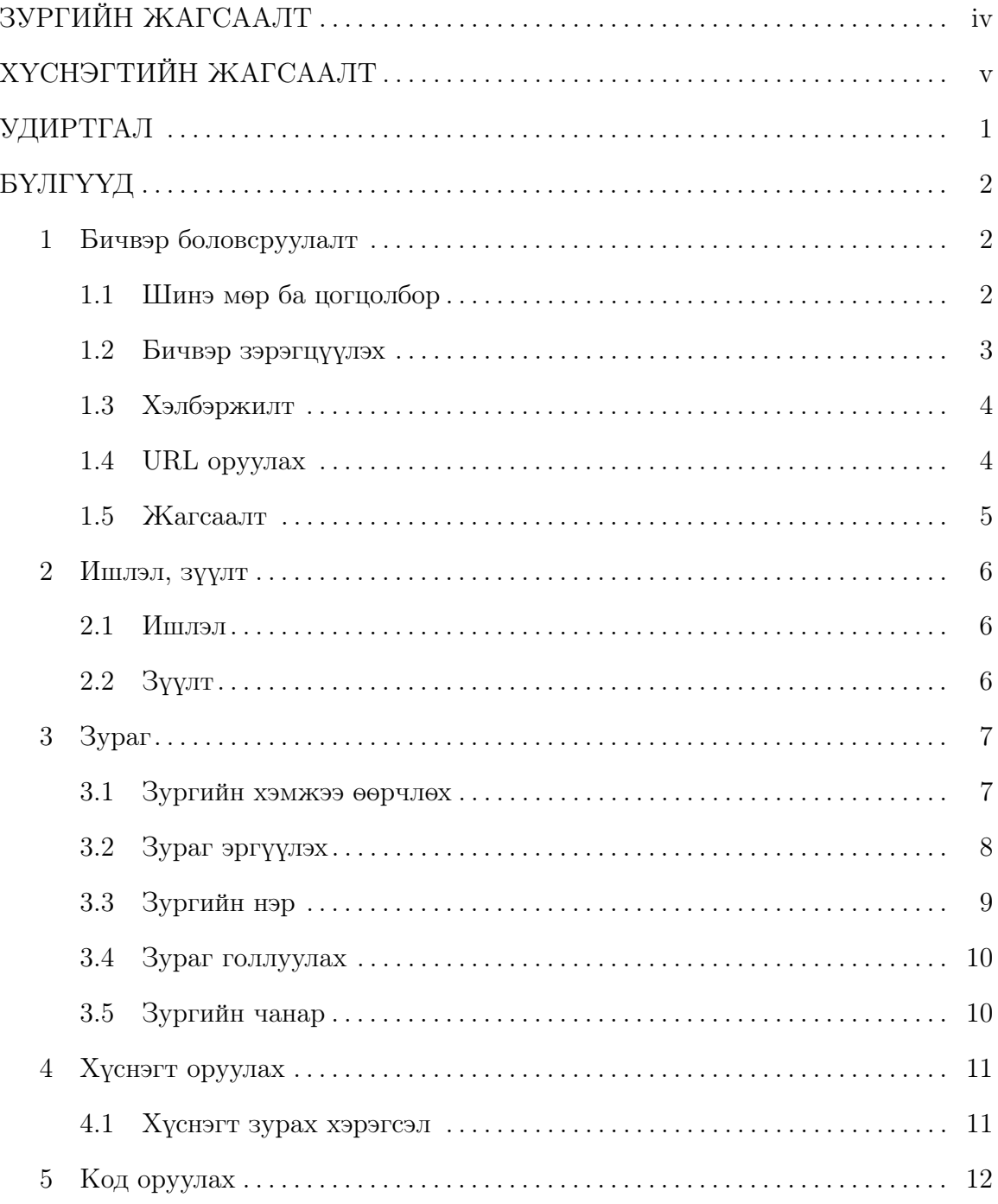

### Бүлгүүд

### $X$ уудас

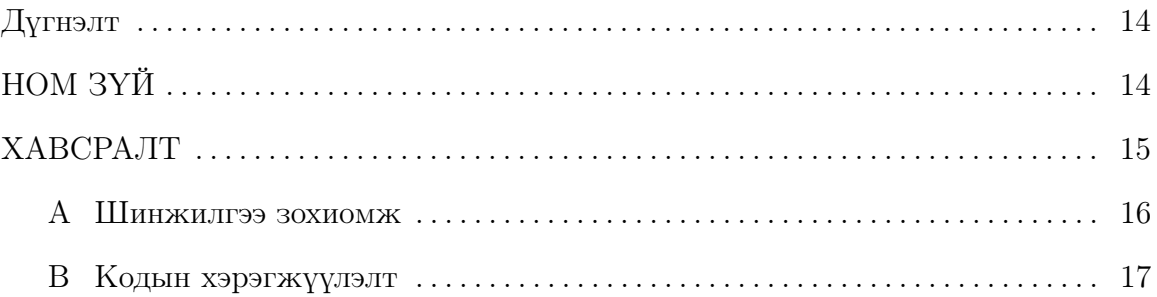

#### Зургийн жагсаалт

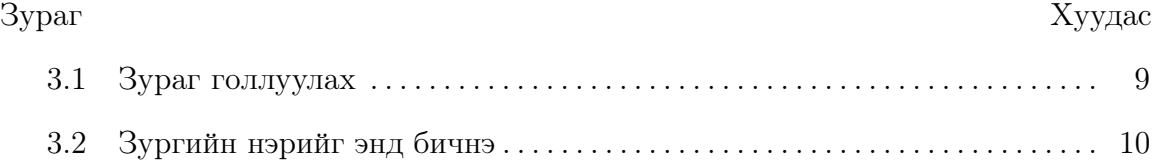

#### Хүснэгтийн жагсаалт

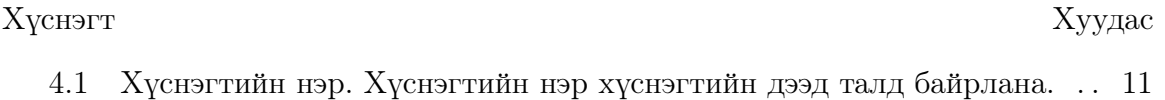

#### УДИРТГАЛ

Баримт нь МКУТ-ын анги дипломын ажил бичихэд туслах загвар бөгөөд энд ашигласан командуудыг өөрийн баримтад тохируулан ашиглана.

Жич: Дипломын ажлыг бичихдээ удиртгалд сэдвийг гүйцэтгэх болсон үндэслэл, зорилго, зорилтыг заавал оруулан бичнэ.

LaTex-ийг сурахдаа энэ загварын командуудыг жишээ болгон ашиглаж болохоос гадна [https://www.sharelatex.com/learn/Learn\\_LaTeX\\_in\\_30\\_minutes](https://www.sharelatex.com/learn/Learn_LaTeX_in_30_minutes) холбоосоос 30 минутад сурч болно.

LaTex компайлрыг өөрийн компьютерт суулгах бол MikTex-ийг интернетээс татаж суулгана. Энэ нь зөвхөн компайлар ба засварлагч давхар суулгах шаардлагатай. Хамгийн нийтлэг хэрэглэгддэг засварлагч нь Texmaker юм.

Хэрэв өөрийн компьютерт суулгаж болохгүй бол <https://www.overleaf.com>-д бүртгүүлээд онлайнаар ажиллаж болно.

## <span id="page-8-0"></span>Бичвэр боловсруулалт

#### <span id="page-8-1"></span>1.1 Шинэ мөр ба цогцолбор

Латекс бичих явцад олон хоосон зай, шинэ мөр авахад гаралтын файлд ганцхан хоосон зайгаар дүрсэлж харуулдгаараа бусад засварлагчаас ялгаатай юм.

Шинэ мөр буюу цогцолбор (paragraph) авахдаа хоёр удаа enter товч дарах буюу нэг хоосон мөр үлдээж бичнэ.

Эсвэл par командыг бичнэ.

Харин шинэ мөр авахдаа хоёр ширхэг ургашаа налуу зураас дарааллуулан бичнэ. Дэлгэрэнгүйг [\[2\]](#page-21-1) -с унш.

Contrary to popular belief, Lorem Ipsum is not simply random text. It has roots in a piece of classical Latin literature from 45 BC, making it over 2000 years old. Richard McClintock, a Latin professor at Hampden-Sydney College in Virginia, looked up one of the more obscure Latin words, consectetur, from a Lorem Ipsum passage, and going through the cites of the word in classical literature, discovered the undoubtable source. Lorem Ipsum comes from sections 1.10.32 and 1.10.33 of "de Finibus Bonorum et Malorum"(The Extremes of Good and Evil) by Cicero, written in 45 BC. This book is a treatise on the theory of ethics, very popular during the Renaissance. The first line of Lorem Ipsum, "Lorem ipsum dolor sit amet..", comes from a line in section 1.10.32.

The standard chunk of Lorem Ipsum used since the 1500s is reproduced below for those interested. Sections 1.10.32 and 1.10.33 from "de Finibus Bonorum et Malorum"by Cicero are also reproduced in their exact original form, accompanied by English versions from the 1914 translation by H. Rackham.

#### <span id="page-9-0"></span>1.2 Бичвэр зэрэгцүүлэх

#### 1.2.1 Зүүн тийш зэрэгцүүлэх

Contrary to popular belief, Lorem Ipsum is not simply random text. It has roots in a piece of classical Latin literature from 45 BC, making it over 2000 years old. Richard McClintock, a Latin professor at Hampden-Sydney College in Virginia, looked up one of the more obscure Latin words, consectetur, from a Lorem Ipsum passage, and going through the cites of the word in classical literature, discovered the undoubtable source. Lorem Ipsum comes from sections 1.10.32 and 1.10.33 of "de Finibus Bonorum et Malorum"(The Extremes of Good and Evil) by Cicero, written in 45 BC. This book is a treatise on the theory of ethics, very popular during the Renaissance. The first line of Lorem Ipsum, "Lorem ipsum dolor sit amet..", comes from a line in section 1.10.32.

The standard chunk of Lorem Ipsum used since the 1500s is reproduced below for those interested. Sections 1.10.32 and 1.10.33 from "de Finibus Bonorum et Malorum"by Cicero are also reproduced in their exact original form, accompanied by English versions from the 1914 translation by H. Rackham.

#### 1.2.2 Баруун тийш зэрэгцүүлэх

Contrary to popular belief, Lorem Ipsum is not simply random text. It has roots in a piece of classical Latin literature from 45 BC, making it over 2000 years old. Richard McClintock,

a Latin professor at Hampden-Sydney College in Virginia, looked up one of the more obscure Latin words, consectetur, from a Lorem Ipsum passage, and going through the cites of the word in classical literature, discovered the undoubtable source. Lorem Ipsum comes from sections 1.10.32 and 1.10.33 of "de Finibus Bonorum et Malorum"(The Extremes of Good and Evil) by Cicero, written in 45 BC. This book is a treatise on the theory of ethics, very popular during the Renaissance. The first line of Lorem Ipsum, "Lorem ipsum dolor sit amet..", comes from a line in section 1.10.32.

The standard chunk of Lorem Ipsum used since the 1500s is reproduced below for those interested. Sections 1.10.32 and 1.10.33 from "de Finibus Bonorum et Malorum"by Cicero are also reproduced in their exact original form, accompanied by English versions from the 1914 translation by H. Rackham.

#### <span id="page-10-0"></span>1.3 Хэлбэржилт

Энэ бүлэгт бичвэрийг хэлбэржүүлэх (format) командуудын талаар дурьдана. Илүү дэлгэрэнгүйг [\[3\]](#page-21-2)-с хар.

#### 1.3.1 Болд

\textbf командаар бичвэрийг тодруулах буюу болд болгоно.

#### 1.3.2 Италик

\textit командаар бичвэрийг бичмэл буюу италик болгоно.

#### 1.3.3 Доогуур зураас

\underline командаар бичвэрийг тодруулах буюу болд болгоно.

#### <span id="page-10-1"></span>1.4 URL оруулах

\url команд дотор холбоосыг бичнэ. <http://milab.num.edu.mn>

#### <span id="page-11-0"></span>1.5 Жагсаалт

#### 1.5.1 Энгийн жагсаалт

begin{itemize} командын дотор энгийн жагсаалтыг бичнэ [\[4\]](#page-21-3).

- Жагсаалтын эхний элемент
- Жагсаалтын хоёрдугаар элемент
- Жагсаалтын гуравдугаар элемент
- Жагсаалтын дөрөвдүгээр элемент

#### 1.5.2 Дугаартай жагсаалт

begin{enumerate} командын дотор энгийн жагсаалтыг бичнэ [\[4\]](#page-21-3).

- 1. Жагсаалтын эхний элемент
- 2. Жагсаалтын хоёрдугаар элемент
- 3. Жагсаалтын гуравдугаар элемент
- 4. Жагсаалтын дөрөвдүгээр элемент

# <span id="page-12-0"></span>Ишлэл, зүүлт

#### <span id="page-12-1"></span>2.1 Ишлэл

Ашигласан материал эсвэл номзүйг бичвэр тодор ишлэхдээ cite командаар заалтыг нь оруулна. Үүний тулд энэ хуудасны хамгийн доор байгаа Ашигласан материал, ном зүй хэсэгт bibitem командыг нэмнэ.

Жишээ нь: bibitem{image1} Гарчиг, Зохиогчдын нэр, хэвлэсэн он, хэвлэсэн газар Дээрх жишээнд image1 гэдэг нь ишлэх нэр. Доод талын мөрөнд нь байгаа дарааллын дагуу ашигласан материалыг бичнэ.

Ишлэхдээ cite командад ишлэх нэрийг дамжуулж өгнө. Жишээ нь cite{image1}.

#### <span id="page-12-2"></span>2.2 Зүүлт

Зүүлтийг footnote командаар оруулна $^{-1}$  $^{-1}$  $^{-1}$  .

<span id="page-12-3"></span><sup>1</sup>Энэ холбоосоос зүүлтийн талаар дэлгэрэнгүй унш: <https://www.sharelatex.com/learn/Footnotes>

# <span id="page-13-0"></span>Зураг

Зураг оруулахдаа includegraphics командыг ашиглана. Доорх жишээнд figure01.png гэдэг нь зургийн файлын нэр бөгөөд өргөтгөлийг заавал бичих шаардлагагүй. Зургийн файл нь main.tex файлтай нэг фолдерт байх шаардлагатайг анхаарна уу! Дэлгэрэнгүйг [\[1\]](#page-21-4)-с үз.

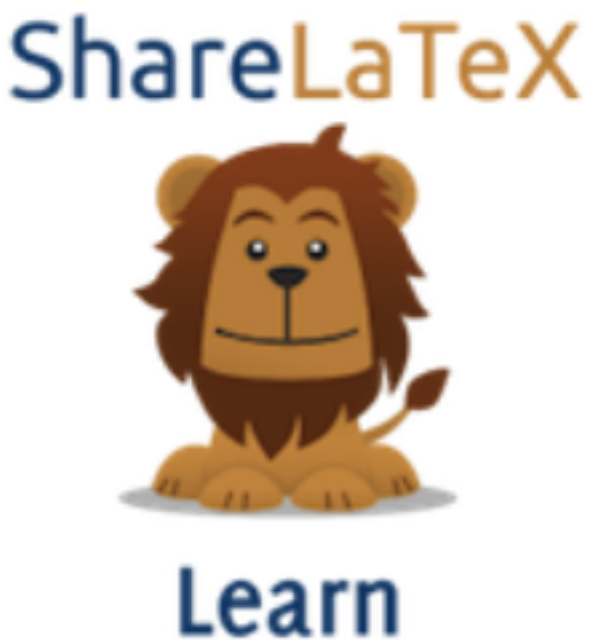

#### <span id="page-13-1"></span>3.1 Зургийн хэмжээ өөрчлөх

Хэмжээг томруулахдаа 0-1 хооронд утга ашиглана. Хэрэв 2 гэвэл 2 дахин томроно.

includegraphics[scale=0.5]{figure01}

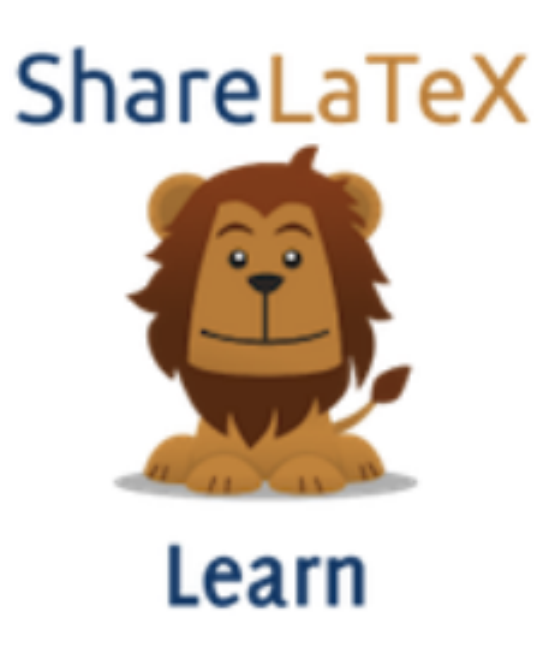

Өндөр өргөнийг шууд зааж өгч болох бөгөөд дөрвөлжин хаалтан дотор доорх байдлаар бичнэ.

includegraphics[width=3cm, height=4cm]{figure01}

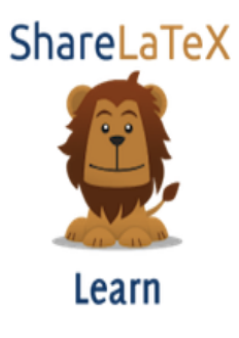

### <span id="page-14-0"></span>3.2 Зураг эргүүлэх

Зургийн эргүүлэхдээ angle параметрт эргүүлэх өнцгийн хэмжээг өгнө.

includegraphics[width=3cm, height=4cm, angle=45]{figure01}

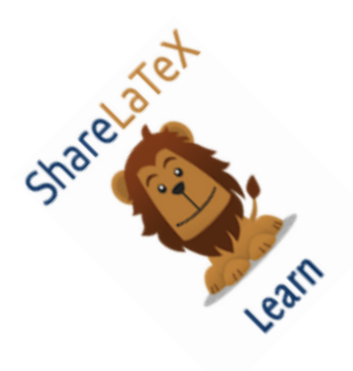

#### <span id="page-15-0"></span>3.3 Зургийн нэр

Зургын нэрийг begin{figure} хооронд includegraphics командтай хамт оруулна Зураг [3.1-](#page-15-1)ыг хар.

<span id="page-15-1"></span>Энд зургийн нэрээс гадна label-ийг давхар бичиж өгөх шаардлагатай ба энэ нь зургийн дугаараар заалт хийхэд ашиглана. Жишээ нь: Зураг [3.2](#page-16-2)

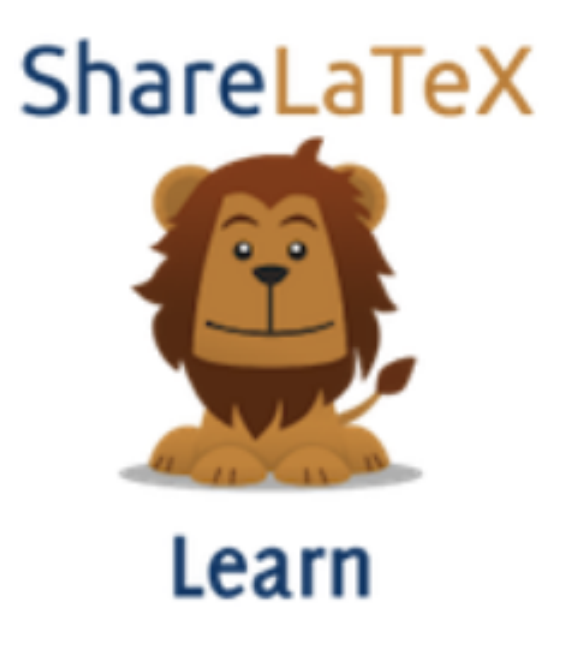

Зураг 3.1: Зураг голлуулах

#### <span id="page-16-0"></span>3.4 Зураг голлуулах

Зургийг голлуулахдаа includegraphics командын өмнө centering командыг бичээд reflectbox командыг includegraphics болон caption командуудад үйлчлэхээр оруулна.

<span id="page-16-2"></span>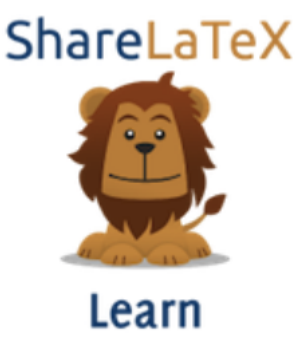

Зураг 3.2: Зургийн нэрийг энд бичнэ

#### <span id="page-16-1"></span>3.5 Зургийн чанар

LaTex-т зургийг вектор форматаар (svg, eps) оруулбал хэвлэх болон томруулж харахад зургийн чанар алдагдахгүй. Тиймээс аль болох вектор зураг оруулж өгвөл зүгээр.

# <span id="page-17-0"></span>Хүснэгт оруулах

<span id="page-17-2"></span>Хүснэгт оруулахад tabular командыг ашигладаг [\[5\]](#page-21-5).

Хүснэгт 4.1: Хүснэгтийн нэр. Хүснэгтийн нэр хүснэгтийн дээд талд байрлана.

|         | Багана $1 \mid$ Багана $2 \mid$ Багана $3 \mid$ Багана $4 \mid$ Багана $5$ |  |  |
|---------|----------------------------------------------------------------------------|--|--|
| өгөгдөл | 0.00000001                                                                 |  |  |
|         |                                                                            |  |  |
|         |                                                                            |  |  |

#### <span id="page-17-1"></span>4.1 Хүснэгт зурах хэрэгсэл

Цэвэр LaTex кодоор Хүснэгт үүсгэхэд харьцангуй төвөгтэй байдаг учир хялбар хэрэгслийг ашиглаж болно.

Тухайлбал <https://www.tablesgenerator.com/> холбоосруу орж хүснэгтийг визуал орчинд зураад үүсгэж өгсөн LaTex кодыг энд хуулж оруулна.

# <span id="page-18-0"></span>Код оруулах

Код оруулахдаа begin{lstlisting} ... end{lstlisting} командын хооронд бичнэ.

```
\#include \leq stdio .h>
#define N 10
/∗ Block
 ∗ comment ∗/
int main ( )
{
    int i;
    // Line comment.
    puts ("Hello_world!");
    for (i = 0; i < N; i++)
    {
         puts ("LaTeX_is_also_great_for_programmers!");
    }
    return 0;
}
```
Мөн кодын эх файлыг шууд оруулж ирж болох бөгөөд доорх командыг бичнэ.

lstinputlisting{hello.c}

```
\#include <stdio.h>
\#\text{define } N 10
```

```
/∗ Block
 ∗ comment ∗/
int main()
{
    int i;
    // Line comment .
    puts ("Hello world!");
    for (i = 0; i < N; i++)
    {
        puts ("LaTeX is also great for programmers!");
    }
    return 0;}
```
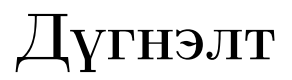

Дүгнэлтийг энд бич

# <span id="page-21-0"></span>Номзүй

- <span id="page-21-4"></span>[1] Inserting Images, Share LaTex, [https://www.sharelatex.com/learn/Inserting\\_](https://www.sharelatex.com/learn/Inserting_Images) [Images](https://www.sharelatex.com/learn/Inserting_Images)
- <span id="page-21-1"></span>[2] Paragraphs and new lines, Share LaTex, [https://www.sharelatex.com/learn/](https://www.sharelatex.com/learn/Paragraphs_and_new_lines) [Paragraphs\\_and\\_new\\_lines](https://www.sharelatex.com/learn/Paragraphs_and_new_lines)
- <span id="page-21-2"></span>[3] Bold, italics and underlining, Share LaTex, [https://www.sharelatex.com/learn/Bold,](https://www.sharelatex.com/learn/Bold,_italics_and_underlining) [\\_italics\\_and\\_underlining](https://www.sharelatex.com/learn/Bold,_italics_and_underlining)
- <span id="page-21-3"></span>[4] Lists, Share LaTex, <https://www.sharelatex.com/learn/Lists>
- <span id="page-21-5"></span>[5] Tables, Share LaTex, https://www.sharelatex.com/learn/Tables

# <span id="page-22-0"></span>Хавсралт A

# Шинжилгээ зохиомж

Хавсралтын агуулга

## <span id="page-23-0"></span>Хавсралт B

# Кодын хэрэгжүүлэлт

```
import numpy as np
def in cmatrix (genl1, genl2):
    m = len(gen11)n = len(gen12)M = None #to become the incidence matrix
    V\Gamma = \text{np}.\text{zeros}((\text{n}*\text{m},1), \text{ int}) #dummy variable
    \#compute the bitwise xor matrix
    M1 = bitxormatrix(gen11)M2 = np. triu (bitxormatrix (genl2), 1)
    for i in range (m-1):
         for j in range (i+1, m):
              [r, c] = np. where (M2 = M1[i, j])for k in range (len(r)):
                  V T[(i)*n + r[k]] = 1;V T[(i)*n + c[k]] = 1;VT[(j)*n + r[k]] = 1;VT[(j)*n + c[k]] = 1;if M is None:
                       M = np \cdot copy (VT)else :
                       M = np \cdot \text{concatenate}((M, VT), 1)VT = np \cdot zeros((n*m, 1), int)
```
return M